# Laser refereren - referentie overbrengen

Wanneer u de werktuig focus op een punt op de grond refereert, kunt u laserreferentie gebruiken om de referentiehoogte over te brengen terwijl u zich over de site verplaatst.

 $+ + + + + +$ 

+ + + + + + + + + + +

+ + + + + + + + + + + + + + +

Het gebruik van een laservlak is de meest flexibele methode om de referentiehoogte over te brengen.

Om een laser te gebruiken, moet u op de machine een laser vanger geïnstalleerd en ingeschakeld hebben en moet er een laser correct opgesteld zijn om het laservlak te produceren.

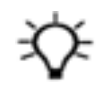

Tip – Voor informatie over een verstelling ten opzichte van de laser, zie het hoofdstuk Verstelling t.o.v. laser.

# 1.1 Beperkingen m.b.t. rotatie

U kunt GNSS niet met lasers gebruiken; daarom moet u de cabine niet roteren wanneer u een gewenste dwarshelling of afloop hebt. Het systeem past de afloophelling in de richting van de arm toe. Wanneer u de cabine roteert,roteren de gewenste hellingen met u mee en graaft u zichzelf naar de boven- of onderkant van een kegel toe.

## 1.2 Laser symbolen

Op de snelknoppenbalk kunnen verschillende laser symbolen verschijnen. De werking van het systeem wordt bepaald door de modus die u in het *Laser* scherm ingesteld hebt. Als de

Auto accepteren modus ingeschakeld is, verschijnt de letter A naast het laser symbool op de snelknoppenbalk.

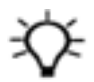

Tip – Met de Auto accepteren modus ingeschakeld hoeft u de handen niet van de bedieningselementen af te nemen om een laser treffer te accepteren.

Als de Auto accepteren modus ingeschakeld is en de laser vanger een laser treffer detecteert, accepteert het systeem na vijf seconden automatisch de hoogte referentie. Als u de laser treffer niet wilt gebruiken, tikt u binnen vijf seconden op het symbool Laser afwijzen  $\mathbf{\divideontimes}.$ 

Als de Auto accepteren modus uitgeschakeld is, verwerpt het systeem een geldige laser treffer automatisch binnen vijf seconden. Als u de laser treffer toch wilt accepteren, tikt u binnen vijf seconden op het symbool Laser treffer accepteren  $\mathbf{\ddot{z}}$ .

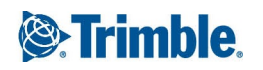

# 1.3 Referentie informatie overbrengen op horizontale oppervlakken

Als het oppervlak dat u wilt produceren horizontaal is, moet u zorgen dat het laservlak ook horizontaal is.

#### 1.3.1 De laser voorbereiden

1. Plaats de laser met een onbelemmerd zicht op de laser vanger.

De maximale afstand tussen de laser en de laser vanger is normaal gesproken 300 m. Voor meer informatie over de maximale afstand voor uw laser raadpleegt u de documentatie die bij de laser meegeleverd is.

- 2. Zet de laser op een hoogte die voorkomt dat de laserstraal direct in de ogen van mensen kan schijnen.
- 3. Configureer de laser zo dat de afloop as en dwarshelling as op nul zijn gezet.

#### 1.3.2 Laser geleiding gebruiken

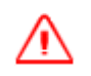

WAARSCHUWING — Niet in de laserstraal kijken wanneer de laser in werking is. Voor meer informatie raadpleegt u de documentatie die bij de laser meegeleverd is

- 1. Als u over GNSS beschikt, schakelt u dat uit via het scherm Systeem status. Hiermee schakelt u de laser vanger in voor gebruik.
- 2. Controleer de geleidingsbalk, om te verzekeren dat de gewenste dwarshelling en gewenste afloop beide op nul (horizontaal) staan.
- 3. Plaats de machine zo dat hij laser treffers kan vangen.

De laser vanger (aan de stick van de machine gemonteerd) moet door het vlak van de laser heen gaan.

- 4. Refereer de machine via het scherm Hoogte refereren.
- 5. Voordat u de machine verplaatst vanaf de locatie waar u hem hebt gerefereerd, laat u de giek en stick stijgen of dalen totdat de laser vanger een geldige laser treffer heeft geaccepteerd.

De beste manier om de laser eenvoudig te vangen is de laser vanger zo verticaal mogelijk te houden en die niet te snel door de laserstraal te bewegen.

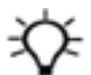

Tip – De rechter lichtbalk geleidt u naar het laservlak als u daar dicht bij komt. Er klinkt ook een pieptoon als er laser treffers zijn ontvangen.

- 6. Als Auto accepteren uitgeschakeld is, accepteert u de laser treffer (binnen vijf seconden).
- 7. Verplaats de machine naar de nieuwe werkpositie en roteer de cabine in de juiste oriëntatie voor het refereren.
- 8. Laat de giek en stick stijgen of dalen totdat de laser vanger een geldige laser treffer accepteert.

Het systeem is nu gerefereerd op de oorspronkelijke referentiehoogte. Herhaal deze stap telkens wanneer u de rupsen van de machine beweegt.

## 1.4 Referentie informatie overbrengen op hellende oppervlakken en doorsneden

Als het oppervlak dat u wilt produceren een helling of profiel heeft, moet u zorgen dat de helling van het laservlak:

- evenwijdig aan de helling van het gewenste oppervlak is
- gelijk aan de helling van het gewenste oppervlak is (als de helling van het gewenste oppervlak bijv. 15% is, dan moet die van het laservlak ook 15% zijn).

#### 1.4.1 De laser voorbereiden

- 1. Plaats de laser met een onbelemmerd zicht op de laser vanger. De maximale afstand tussen de laser en de laser vanger is normaal gesproken 300 m. Voor meer informatie over de maximale afstand voor uw laser raadpleegt u de documentatie die bij de laser meegeleverd is.
- 2. Zet de laser op een hoogte die voorkomt dat de laserstraal direct in de ogen van mensen kan schijnen.
- 3. Configureer de laser zo dat:
	- de afloop as en dwarshelling as gelijk zijn aan de afloop en dwarshelling van het ontwerp.
	- Als u met een profiel werkt, moet de laser helling in de richting van het profiel op nul worden gezet.

#### 1.4.2 Laser geleiding gebruiken

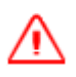

WAARSCHUWING — Niet in de laserstraal kijken wanneer de laser in werking is. Voor meer informatie raadpleegt u de documentatie die bij de laser meegeleverd is

- 1. Als u over GNSS beschikt, schakelt u dat uit via het scherm Systeem status. Hiermee schakelt u de laser vanger in voor gebruik.
- 2. Controleer op de geleidingsbalk of u de gewenste dwarshelling en gewenste afloophelling hebt ingesteld.
- 3. Plaats de machine zo dat:
	- a. hij laser treffers kan opvangen.
		- De laser vanger (aan de stick van de machine gemonteerd) moet door het vlak van de laser heen gaan.
	- b. de graafmachine in de juiste richting wijst (de graafarm moet evenwijdig aan de afloop zijn).
- 4. De cabine niet roteren.

Wanneer u de cabine roteert, roteren de gewenste hellingen met u mee en graaft u zichzelf naar de boven- of onderkant van een kegel toe.

- 5. Refereer de machine via het scherm Hoogte refereren.
- 6. Voordat u de machine verplaatst vanaf de locatie waar u hem hebt gerefereerd, laat u de giek en stick stijgen of dalen totdat de laser vanger een geldige laser treffer heeft geaccepteerd.

De beste manier om de laser eenvoudig te vangen is de laser vanger zo verticaal mogelijk te houden en die niet te snel door de laserstraal te bewegen.

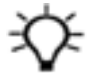

Tip – De rechter lichtbalk geleidt u naar het laservlak als u daar dicht bij komt. Er klinkt ook een pieptoon als er laser treffers zijn ontvangen.

- 7. Als Auto accepteren uitgeschakeld is, accepteert u de laser treffer (binnen vijf seconden).
- 8. Verplaats de machine naar de nieuwe werkpositie en roteer de cabine in de juiste oriëntatie voor het refereren.
- 9. Laat de giek en stick stijgen of dalen totdat de laser vanger een geldige laser treffer accepteert.

Het systeem is nu gerefereerd op de oorspronkelijke referentiehoogte. Herhaal deze stap telkens wanneer u de rupsen van de machine beweegt.

## 1.5 Juridische en veiligheidsmededelingen

Raadpleeg de Gids met juridische en veiligheidsmededelingen voor:

- Voorwaarden en condities
- Belangrijke veiligheidsinformatie
- Informatie over garantie en conformiteit

© 2017, Trimble Incorporated. Alle rechten voorbehouden.